## ФЕДЕРАЛЬНОЕ АГЕНТСТВО ЖЕЛЕЗНОДОРОЖНОГО ТРАНСПОРТА Федеральное государственное бюджетное образовательное учреждение высшего образования «Иркутский государственный университет путей сообщения» Сибирский колледж транспорта и строительства

## МЕТОДИЧЕСКИЕ УКАЗАНИЯ ПО ВЫПОЛНЕНИЮ САМОСТОЯТЕЛЬНОЙ РАБОТЫ

(очной формы обучения)

# ОП.08 Основы проектирования баз данных для специальности

09.02.06 Сетевое и системное администрирование

базовая подготовка

среднего профессионального образования

Иркутск 2023

Электронный документ выгружен из ЕИС ФГБОУ ВО ИрГУПС и соответствует оригиналу Подписант ФГБОУ ВО ИрГУПС Трофимов Ю.А. 00a73c5b7b623a969ccad43a81ab346d50 c 08.12.2022 14:32 по 02.03.2024 14:32 GMT+03:00 Подпись соответствует файлу документа

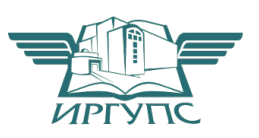

PACCMOTPEHO: ЦМК специальности 09.02.06 «Сетевое и системное администрирование» Протокол №9 от «23» мая 2023 г. Председатель ЦМК: Саквенко Т.В.

Разработчик:

Храмова В.К. преподаватель высшей категории Сибирский колледж транспорта и строительства ФГБОУ ВО «Иркутский государственный университет путей сообщения».

# **СОДЕРЖАНИЕ**

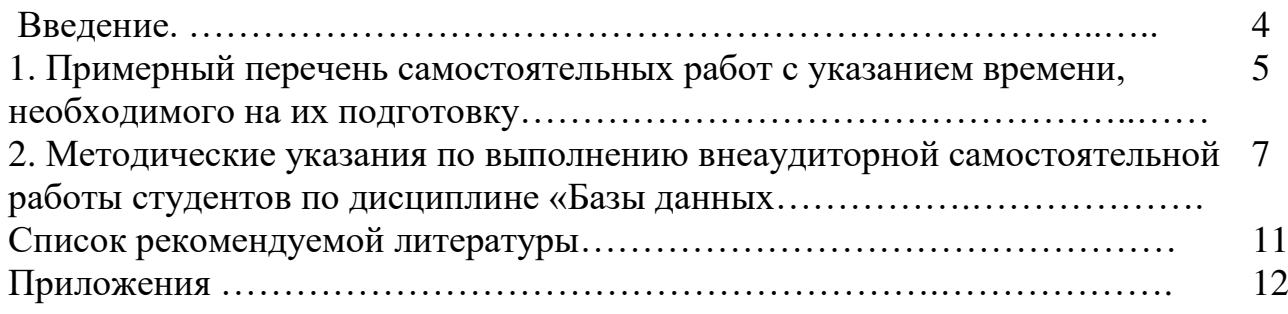

## **ВВЕДЕНИЕ**

Методические указания для выполнения внеаудиторной самостоятельной работы студентов разработаны для дисциплины ОП.08. Основы проектирования баз данных в соответствии с ФГОС СПО по специальности 09.02.06 Сетевое и системное администрирование и являются частью программы подготовки специалистов среднего звена СКТиС ФГБОУ ВПО ИрГУПС

Методические указания для самостоятельной работы студентов содержат информацию о том, сколько и какие темы выносятся на самостоятельное изучение, основную и дополнительную литературу, инструкции по выполнению работ, критерии оценки, оснащение (литература).

По учебному плану по дисциплине «Основы проектирования баз данных» на самостоятельную работу студентов отводится 10 часов.

Сроки выполнения и виды отчётности самостоятельной работы определяются преподавателем и доводятся до сведения студентов на уроках.

Целью методических указаний для самостоятельной работы студентов является организация и управление самостоятельной работой студентов в процессе изучения данной дисциплины.

В результате освоения дисциплины студент должен уметь:

- проектировать реляционную базу данных;
- использовать язык запросов для программного извлечения сведений из баз данных;

В результате освоения дисциплины студент должен знать:

- основы теории баз данных:
- модели данных;
- особенности реляционной модели и проектирование баз данных, изобразительные средства, используемые в ER-моделировании;
- основы реляционной алгебры;
- принципы проектирование баз данных, обеспечение непротиворечивости и целостности данных;
- средства проектирования структур баз данных;
- язык запросов SQL;

Содержание дисциплины должно быть ориентировано на подготовку студентов к освоению профессиональных модулей ОПОП по специальности Сетевое и системное администрирование и овладению профессиональными компетенциями  $($  $\Pi$  $K$  $).$ 

— ПК 1.2. Осуществлять выбор технологии, инструментальных средств и средств вычислительной техники при организации процесса разработки и исследования объектов профессиональной деятельности

ПК 1.5.Выполнять требования нормативно технической документации, иметь опыт оформления проектной документации

В процессе освоения дисциплины у студентов должны формировать общие компетенции (OK):

- ОК 1. Выбирать способы решения задач профессиональной деятельности, применительно к различным контекстам
- ОК 2. Осуществлять поиск, анализ и интерпретацию информации, необходимой для выполнения задач профессиональной деятельности
- ОК 3. Планировать и реализовывать собственное профессиональное и личностное развитие
- ОК 4. Работать в коллективе и команде, эффективно взаимодействовать с коллегами, руководством, клиентами
- ОК 5. Осуществлять устную и письменную коммуникацию на государственном языке Российской Федерации с учетом особенностей социального и культурного контекста
- ОК 9. Использовать информационные технологии в профессиональной леятельности
- ОК 10. Пользоваться профессиональной документацией на государственном и иностранном языках

## 1. Примерный перечень самостоятельных работ с указанием времени, **Heoбходимого на их подготовку**

Примерный перечень самостоятельных работ с указанием времени, необходимого на их подготовку приведен в таблице 1.

| Наименование темы                                                                                                    | Количест<br>во часов | $\Phi$ орма<br>отчетности и<br>контроля |
|----------------------------------------------------------------------------------------------------|----------------------|-----------------------------------------|
| баз<br>Тема<br>1.1.<br>Основные<br>понятия<br>данных<br>Популярные серверные СУБД:<br>1. СУБД Oracle<br>2. Microsoft SQL Server<br>3. СУБД Informix<br>СУБД Sybase | 10                   | Краткий<br>конспект                     |

Таблина 1 – Примерный перечень самостоятельных работ

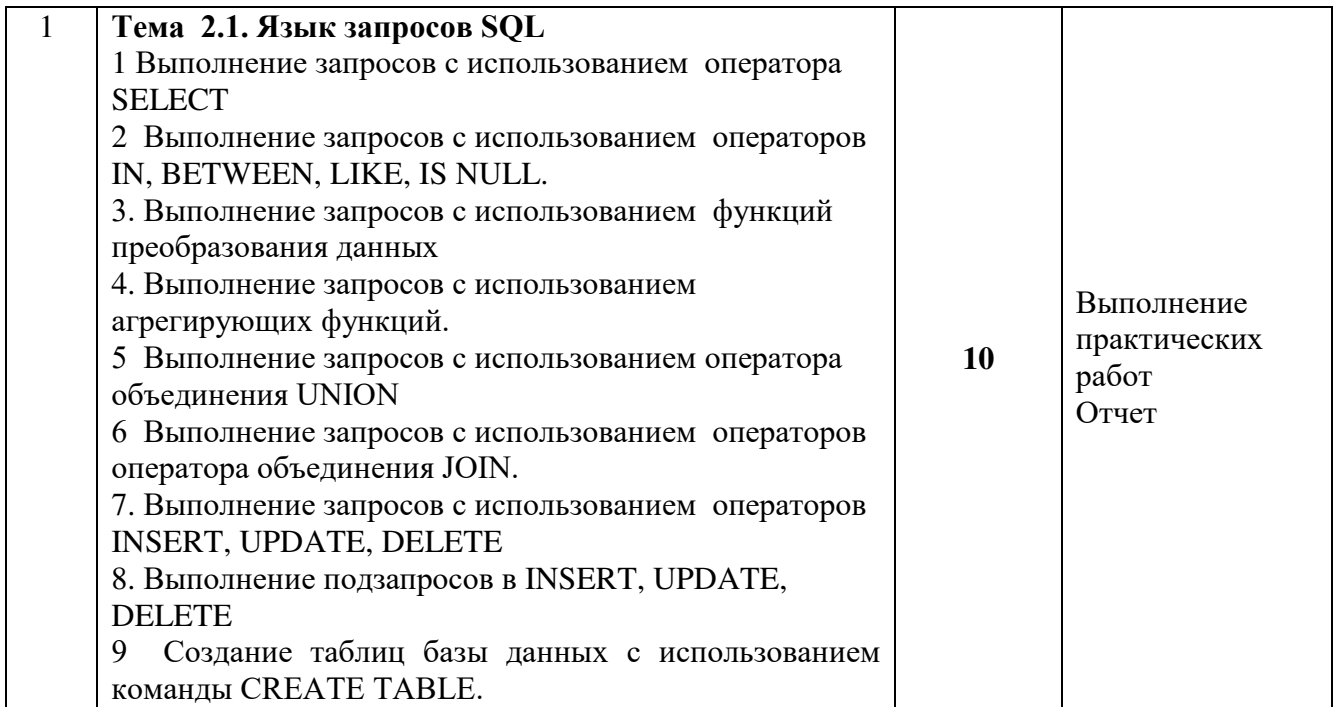

## 2. Методические указания по выполнению внеаудиторной самостоятельной работы студентов по дисциплине «Основы проектирования баз данных

# **Тема 2.1. Язык запросов SQL**

1. Выполнение запросов с использованием оператора SELECT

2. Выполнение запросов с использованием операторов IN, BETWEEN, LIKE, IS NULL.

- 3. Выполнение запросов с использованием функций преобразования данных
- 4. Выполнение запросов с использованием агрегирующих функций.
- 5. Выполнение запросов с использованием оператора объединения UNION

6. Выполнение запросов с использованием операторов оператора объединения JOIN.

7. Выполнение запросов с использованием операторов INSERT, UPDATE, DELETE

- 8. Выполнение подзапросов в INSERT, UPDATE, DELETE
- 9. Создание таблиц базы данных с использованием команды CREATE TABLE.  $K$ опичество часов  $-10$  часов

# **Перечень оборудования**

- 1. Персональный компьютер ПЭВМ.
- 2. Программное обеспечение ОС Windows XP.
- 3. Программное обеспечение Microsoft Office Access.

# $M$ етодические указания

Для выполнения практической работы необходимо воспользоваться базой данных, которая находиться в папке VCRC. После выполнения заданий необходимо оформить отчет в соответствии с требованиями по оформлению отчета. Отчет должен содержать титульный лист Приложение 1, содержание Приложение 2 и оформлен в соответствии с требованиями по оформлению отчета Приложение3

## *Задание №1*

Напишите запрос SELECT, который выводит наименование предмета обучения (SUBJ\_NAME) и количество часов (HOUR) для каждого предмета (SUBJ\_NAME) в 4-M CEMECTPE (SEMESTER)

## *Задание №2*

Напишите запрос, позволяющий получить из таблицы EXAM MARKS значения столбца MARK (экзаменационная оценка) для всех студентов, исключив из списка повторение одинаковых строк.

#### $3$ адание №3

Напишите запрос, который выводит список фамилий студентов, обучающихся на третьем и последующих курсах.

#### 3*адание* №4

Напишите запрос, выбирающий данные о фамилии, имени и номере курса для студентов, получающих стипендию больше 150.

#### *Задание №5*

Напишите запрос, выполняющий выборку из таблицы SUBJECT названий всех предметов обучения, на которые отводится более 34 часов.

#### 3адание №6

Напишите запрос, который выполняет вывод списка университетов, рейтинг которых превышает 350 баллов.

## $3$ адание №7

Напишите запрос, который выполняет вывод (для каждого предмета обучения) наименования предмета и максимального значения номера семестра, в котором этот предмет преподается.

#### 3*адание* №8

Напишите запрос, который выполняет вывод данных для каждого конкретного дня сдачи экзамена и о количестве студентов, сдававших экзамен в этот день.

#### $3$ адание №9

Напишите запрос для получения среднего балла для каждого экзамена.

# $3$ адание  $N$ о10

Напишите запрос для определения количества студентов, сдававших каждый экзамен.

## Задание No11

Напишите запрос для определения количества изучаемых предметов в каждом семестре.

## Задание  $N<sub>2</sub>12$

Напишите запрос, который выполняет вывод суммы баллов всех студентов для каждой даты сдачи экзаменов и представляет результаты в порядке убывания этих сумм.

## $3$ адание  $N$ о $13$

Используя оператор объединения UNION, создайте запрос, который выполняет объединение двух запросов в один запрос. Получите в одной таблице фамилии и идентификаторы студентов и преподавателей из Москвы.

## Задание  $N<sub>2</sub>14$

Используя оператор объединения JOIN, создайте запрос, который выполняет соединение двух таблиц. Необходимо получить фамилии студентов (таблица STUDENT) и для каждого студента - названия университетов (таблица UNIVERSITETY), расположенных в городе, где живет студент.

## Задание  $\mathcal{N}$ <sup>0</sup>15

Создайте структуру таблицы «Партнеры», используя команду CREATE TABLE. Структура таблицы «Партнеры» содержит следующие поля: Код клиента, Наименование клиента, Адрес, Город, Страна, Имя. Созлайте ключевое поле.

## Задание №16

Создайте структуру таблицы «Предприятие», используя команду CREATE TABLE. Структура таблицы «Предприятие» содержит следующие поля: Код Предприятия, Наименование предприятия, Отдел, Телефон, Адрес. Создайте ключевое поле.

## Задание  $N<sub>2</sub>17$

Создайте структуру таблицы «Автомобили», используя команду CREATE TABLE. Структура таблицы «Автомобили» содержит следующие поля: Код модели, Модель, Мощность двигателя, Цвет, Количество дверей, Коробка передач, Обивка, Другое оснащение, Заводская цена, Транспортные издержки, Предпродажная подготовка, Специальная модификация

Заполните таблицу «Партнеры» своими данными, используя команду INSERT **INTO/Сохраните запросы под разными именами.** 

## *Задание №19*

Выполните редактирование таблицы «Партнеры», используя команду UPDATE. Замените один город на другой. /

# 3*адание* №20

Выполните редактирование таблицы «Партнеры», используя команду UPDATE. Замените одну страну на другую. /

## 3*адание* №21

Напишите команду, удаляющую из таблицы **EXAM\_MARKS** записи обо всех оценках студента, идентификатор которого равен 55.

## 3адание №22

Напишите команду, удаляющую из таблицы **EXAM\_MARKS** записи обо всех оценках студента, идентификатор которого равен 238.

## 3адание №23

Напишите команду, в которой измените в таблице значение города, в котором проживает студент Павлов, на Иркутск

# *Задание №24*

Напишите команду, в которой измените в таблице значение стипендии, добавив 125, для кода студента равного 55

 $K$ онтрольные вопросы:

- 1. Как создать запрос в SQL?
- 2. Как создать структуру таблицы с помощью языка структурированных запросов SQL?
- 3. Какие существуют типы данных?
- 4. Какой оператор языка структурированных запросов SQL используется для создания ключевого поля?
- 5. Какой оператор используется для заполнения таблицы?
- 6. Какой оператор используется для модификации таблицы?
- 7. Что такое запрос к базе данных?
- 8. Как используется оператор SELECT?
- 9. Назначение ключевого слова FROM?
- 10. Назначение ключевого слова WHERE?
- 11. Как отсортировать данные в таблице?
- 12.С помощью какого оператора можно упорядочить данные?
- 13. Как подсчитать записи в таблице?

## **Критерии оценок:**

«Отлично» – работа выполнена с учетом всех требований, как к ее содержанию, так и оформлению.

«Хорошо» - работа выполнена и оформлена грамотно и правильно, но в ней встречаются некоторые неточности.

«Удовлетворительно» – к работе предъявлены 2 – 3 существенных замечания по содержанию и оформлению.

## СПИСОК РЕКОМЕНДУЕМОЙ ЛИТЕРАТУРЫ

#### **Основная литература:**

Шитов, В. Н. Основы проектирования баз данных : учебное пособие / В.Н. Шитов. — Москва: ИНФРА-М, 2023. — 236 с. — (Среднее профессиональное образование). — DOI 10.12737/1855782. - ISBN 978-5-16-017461-7. - Текст : электронный. - URL: https://znanium.com/catalog/product/1855782 (дата обращения:  $16.06.2023$ ). – Режим доступа: по подписке.

#### **Дополнительная литература:**

Шустова, Л. И. Базы данных: учебник / Л.И. Шустова, О.В. Тараканов. — Москва:  $MH\Phi PA-M$ , 2021. — 304 с. + Доп. материалы [Электронный ресурс]. — (Высшее образование: Бакалавриат). — DOI 10.12737/11549. - ISBN 978-5-16-010485-0. -Tекст : электронный. - URL: https://znanium.com/catalog/product/1362122 (дата обращения: 16.06.2023). – Режим доступа: по подписке.

# ПРИЛОЖЕНИЯ

Приложение 1

## Образец оформления титульного листа сообщения или доклада

ФЕДЕРАЛЬНОЕ АГЕНТСТВО ЖЕЛЕЗНОДОРОЖНОГО ТРАНСПОРТА

Федеральное государственное бюджетное образовательное учреждение высшего профессионального образования «Иркутский государственный университет путей сообщения» (ФГБОУ ВПО ИрГУПС)

«Сибирский колледж транспорта и строительства»

ТЕМА РЕФЕРАТА (ДОКЛАДА)

РЕФЕРАТ (ДОКЛАД) по лиспиплине «Базы ланных»

 $K\Pi$ .582350.080114.001 - 2014.P( $\Pi$ )

Выполнил студент гр. ИС 13-1 Иванов А.С. дата, подпись

Проверил преподаватель Храмова В.К. дата, подпись

## Образец оформления содержания сообщения (доклада)

# **СОДЕРЖАНИЕ**

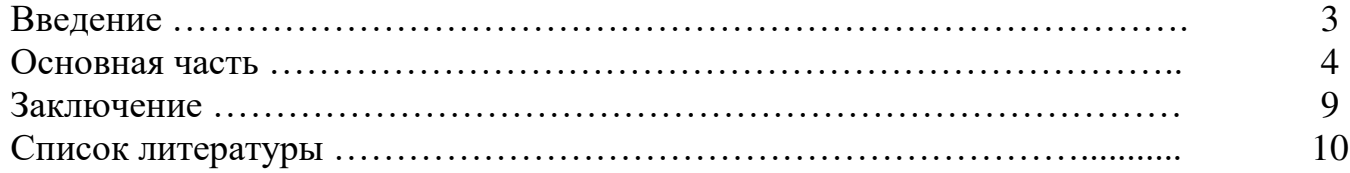

Приложение 3

#### Требования к оформлению доклада

Отчет оформляется в текстовом процессоре Microsoft. Word.

Требования к структуре документа:

1. Титульный лист;

2. Текст отчета;

3. Перечень используемой литературы.

Рекомендации по оформлению текста:

Размер бумаги – А4 (210х297мм).

Параметры страницы

Поля: верхнее - 2см; нижнее - 2см; левое - 3см; правое - 1,5см.

Тип шрифта: Times New Roman. Шрифт основного текста: обычный, размер 14 пт; Шрифт заголовков разделов: полужирный, размер 16 пт;

Шрифт заголовков подразделов: полужирный, размер 14 пт;

Заголовки  $6e<sub>3</sub>$ нумерации форматируются  $\overline{10}$ центру, нумерованные заголовки форматируются по ширине страницы.

Межстрочный интервал: одинарный; межсимвольный интервал: обычный.

Нумерация страниц: внизу страницы; от центра.

При написании отчета, можно использовать рекомендуемую литературу, так и ресурсы Интернет.